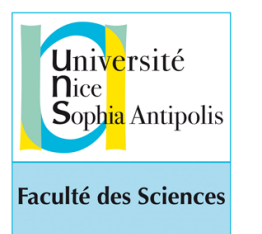

*Programmation avec Python - Semestre 2 2019 Etienne Lozes*

*Cours n°1*

[http://deptinfo.unice.fr/~elozes](http://deptinfo.unice.fr/~lozes)

# Introduction au langage

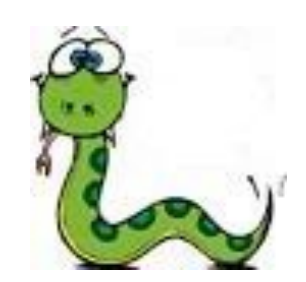

Python**<sup>3</sup>**

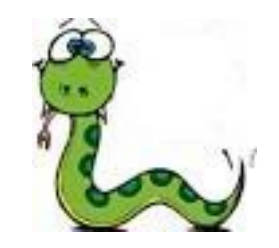

#### **<http://docs.python.org/py3k>**

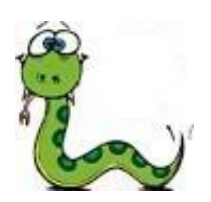

#### La maison mère

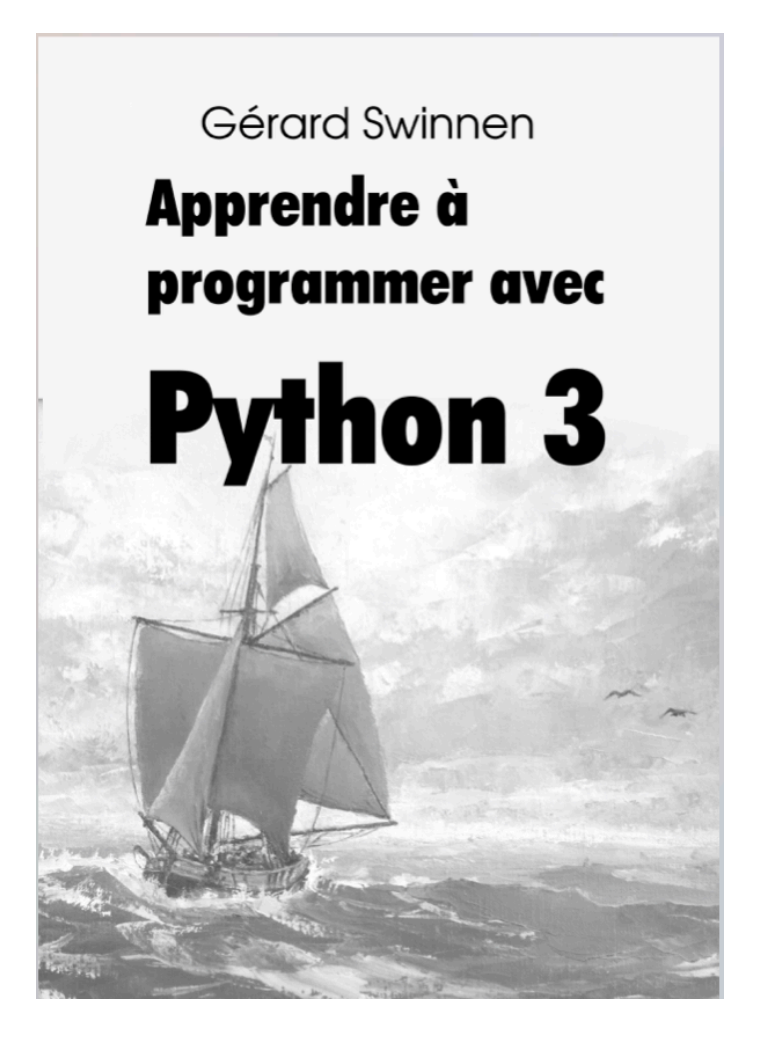

livre gratuit en ligne, payant en librairie

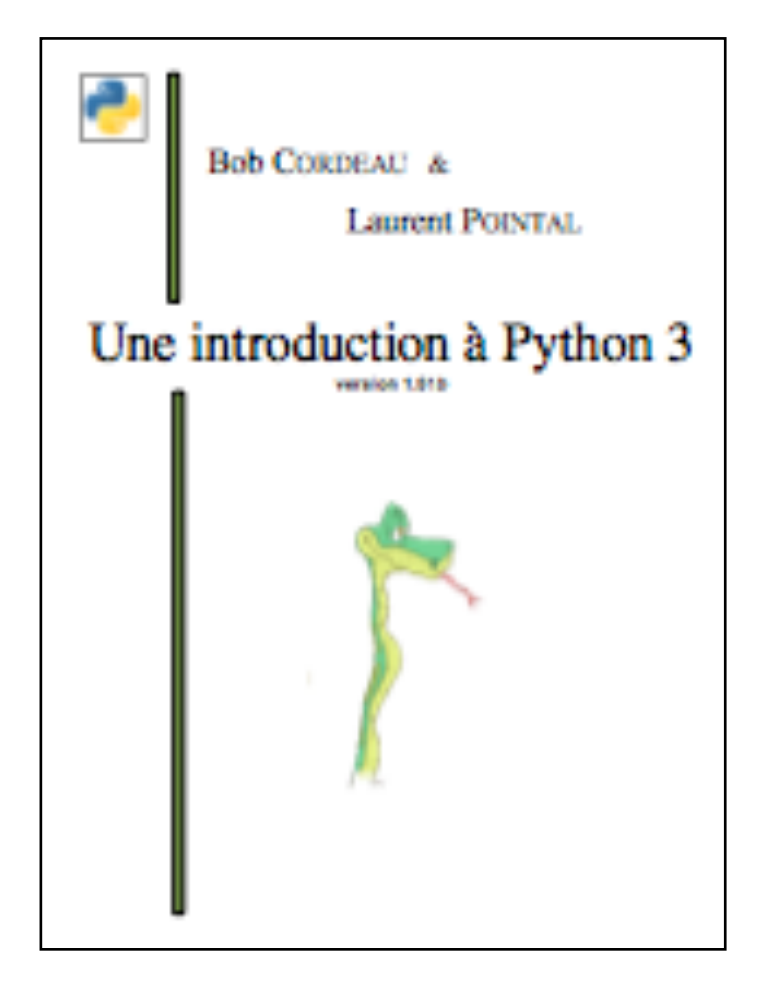

polycopié Orsay

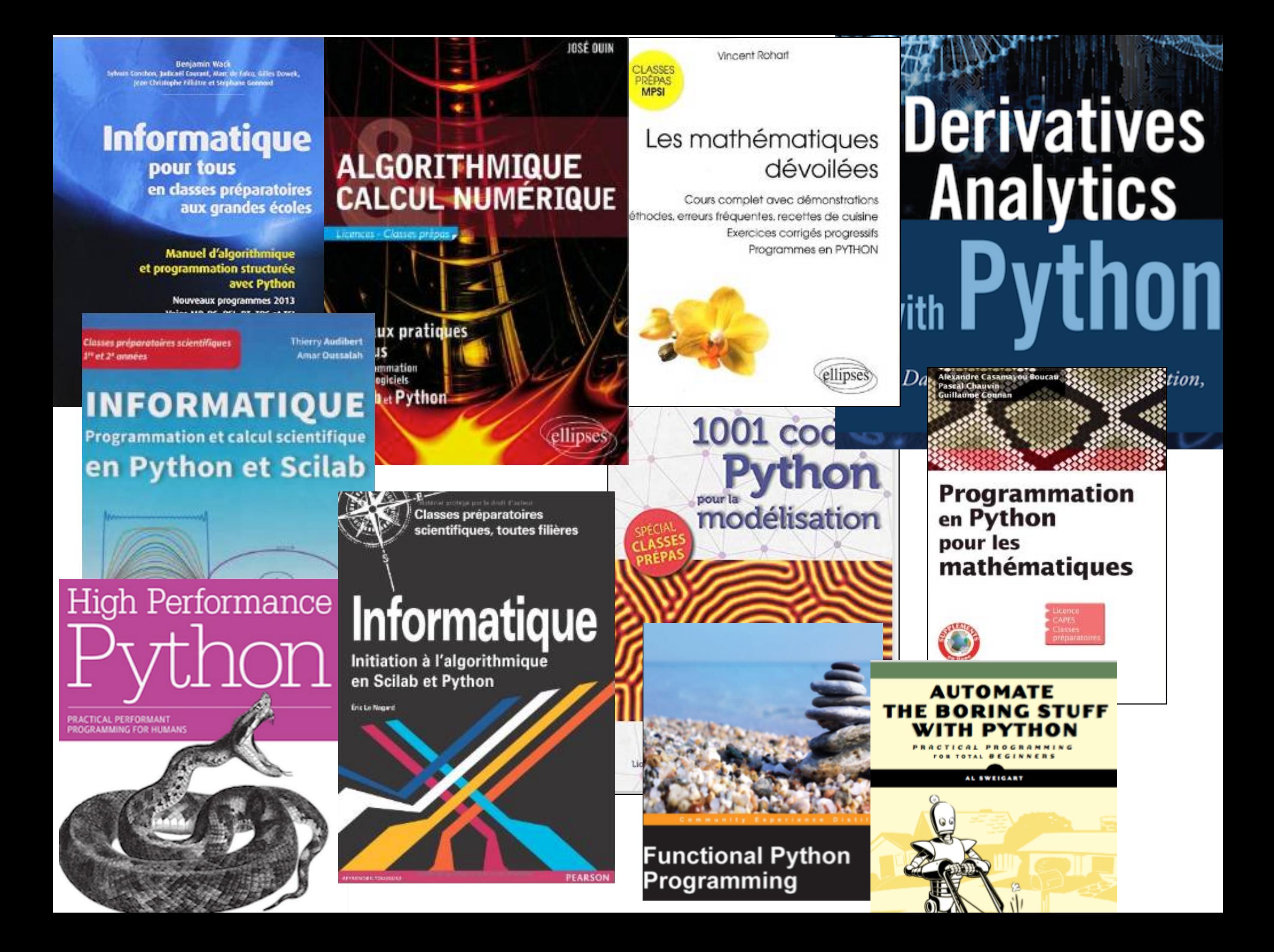

### Ressources sur cet enseignement

• Les livres cités à la page précédente, entre autres. Achat non obligatoire. Mais il est très important de **LIRE DES LIVRES** !

- Le langage support est **Python**, dans sa version **3.7**
- **Le cours sur MOODLE** <http://lms.unice.fr>
- La page publique du cours [http://deptinfo.unice.fr/~elozes](http://deptinfo.unice.fr/~elozes/AlgoPython)
- La documentation exhaustive du langage chez la maison mère : http://docs.python.org/3.7/

### Autres informations pratiques

#### **Modalités de contrôle des connaissances**

- 1/3 contrôle continu
- 1/3 partiel
- 1/3 examen

#### **Le contrôle continu**

Des QCMs très régulièrement en TP. **VÉRIFIEZ VOTRE ACCÈS A[U](http://deptinfo.unice.fr/~lozes) COURS MOODLE AVANT LE PREMIER TP.**

#### **Le partiel**

Ce sera lundi 18/03 de 17:30 à 19:30 **NOTEZ LA DATE TOUT DE SUITE!**

### Qu'est-ce que la Programmation ?

- L'art de rédiger des textes dans une langue artificielle. *un langage de programmation la science ? les programmes*
- Dans quel but ? Faire exécuter une tâche à un ordinateur.
- Il s'agit d'une activité de **résolution de problèmes**.
	- *Hum, on va faire des maths, alors ?*

*- Un peu quand même, mais pas trop, le monde est vaste. Nous allons tâcher d'en modéliser de petites portions pour les faire rentrer dans la machine. Des nombres, du texte, des images, le Web...* 

- *On pourrait presque dire : calculer le Monde ?*
- *Oui, bravo, c'est cela, réduire le Monde à des*

*objets sur lesquels on peut faire des calculs.* 

### Jouer avec des nombres entiers

- Comme dans toutes les sciences, les nombres jouent un rôle important.
- Python se présente comme une calculette interactive à travers son **toplevel**.

Il présente son prompt >>> pour que vous lui soumettiez un calcul...

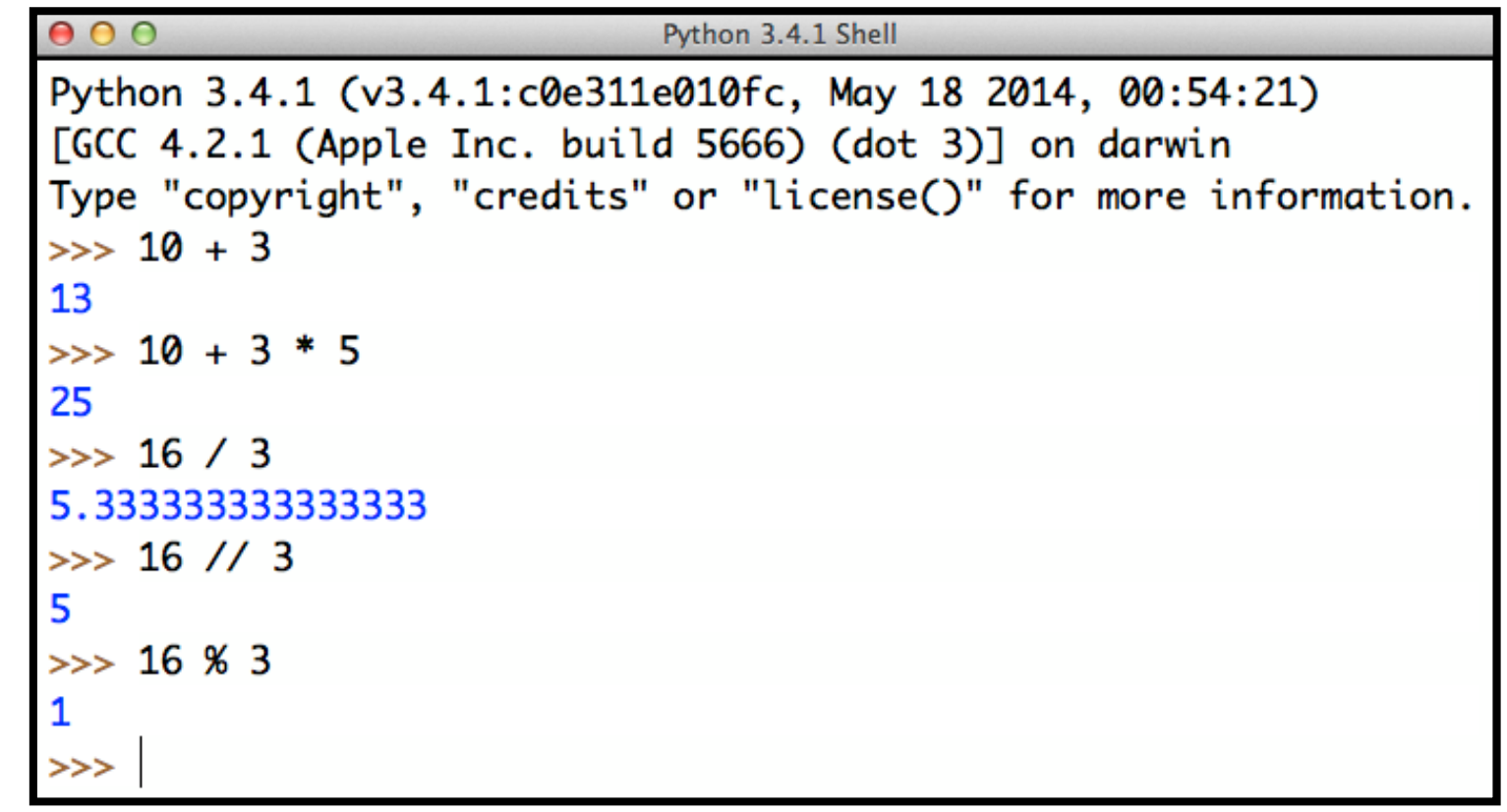

• **Opérateurs de base dans les entiers** : + - \* // % \*\*

**a // b** fournit le **quotient** de l'entier a par l'entier b ≠ 0.

**a % b** fournit le **reste** de la division de l'entier a par l'entier b ≠ 0.

• Si a et b sont entiers avec b ≠ 0, alors :

 $a == b * (a // b) + (a % b)$  *division euclidienne* 

• L'opérateur \*\* permet de calculer une puissance :

 $\Rightarrow$  2 \*\* 10  $\qquad$  # le "kilo informatique"< 1024 après #, commentaires

• Mal utilisée, une opération peut provoquer une ERREUR :

```
\Rightarrow 16 % 0
   Traceback (most recent call last):
       File "<pyshell#16>", line 1, in <module>
         16 % 0
\Rightarrow ZeroDivisionError: integer division or modulo by zero
```
• L'ordre du calcul d'une expression arithmétique tient compte de la **priorité** de chaque opérateur.

$$
>> 5 - 8 + 4 * 2 * 3
$$
\n
$$
29
$$

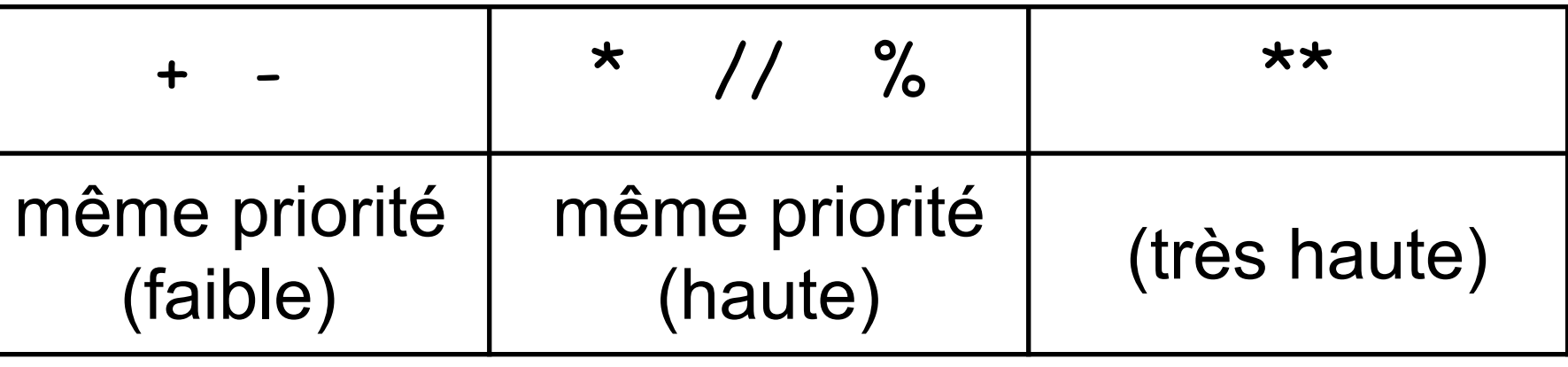

$$
a - b + c * d ** e
$$
  
(a - b) + (c \* (d \*\* e))

• Dernière règle : entre opérateurs de même priorité, on applique l'**associativité à gauche**

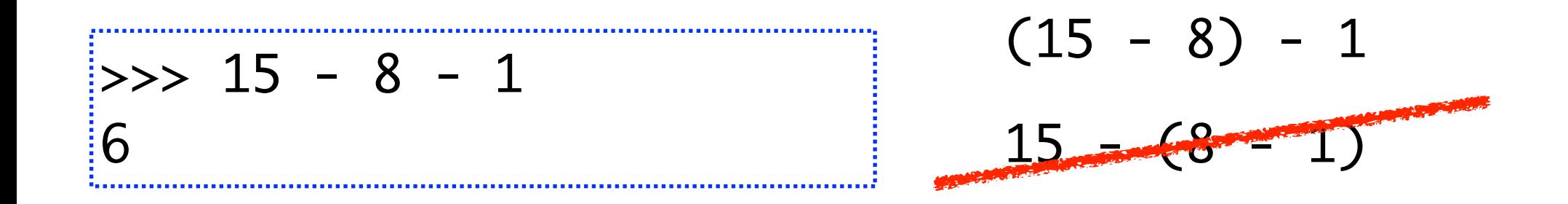

Attention avec l'**associativité à gauche** lorsqu'on mélange // et \*

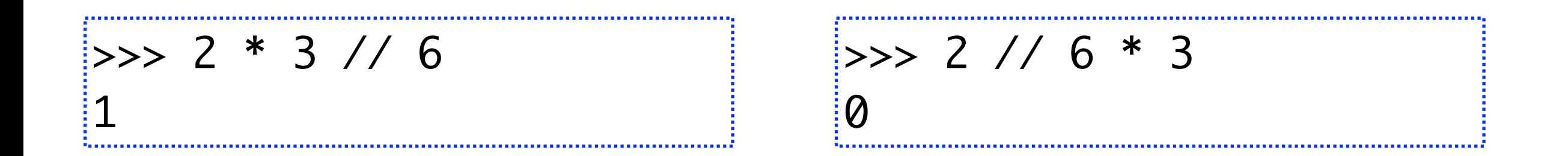

Bien sûr, rien n'interdit de rajouter des parenthèses « inutiles » pour être plus lisible

 $\Rightarrow$  (3 \* (3 + 1)) // 6

<sup>2</sup> en rouge inutile, en noir nécessaire

### Une vue imagée des modulos

raisonner modulo b, c'est placer les nombres sur l'une des b « directions » possibles et les numéroter de 0 à b-1

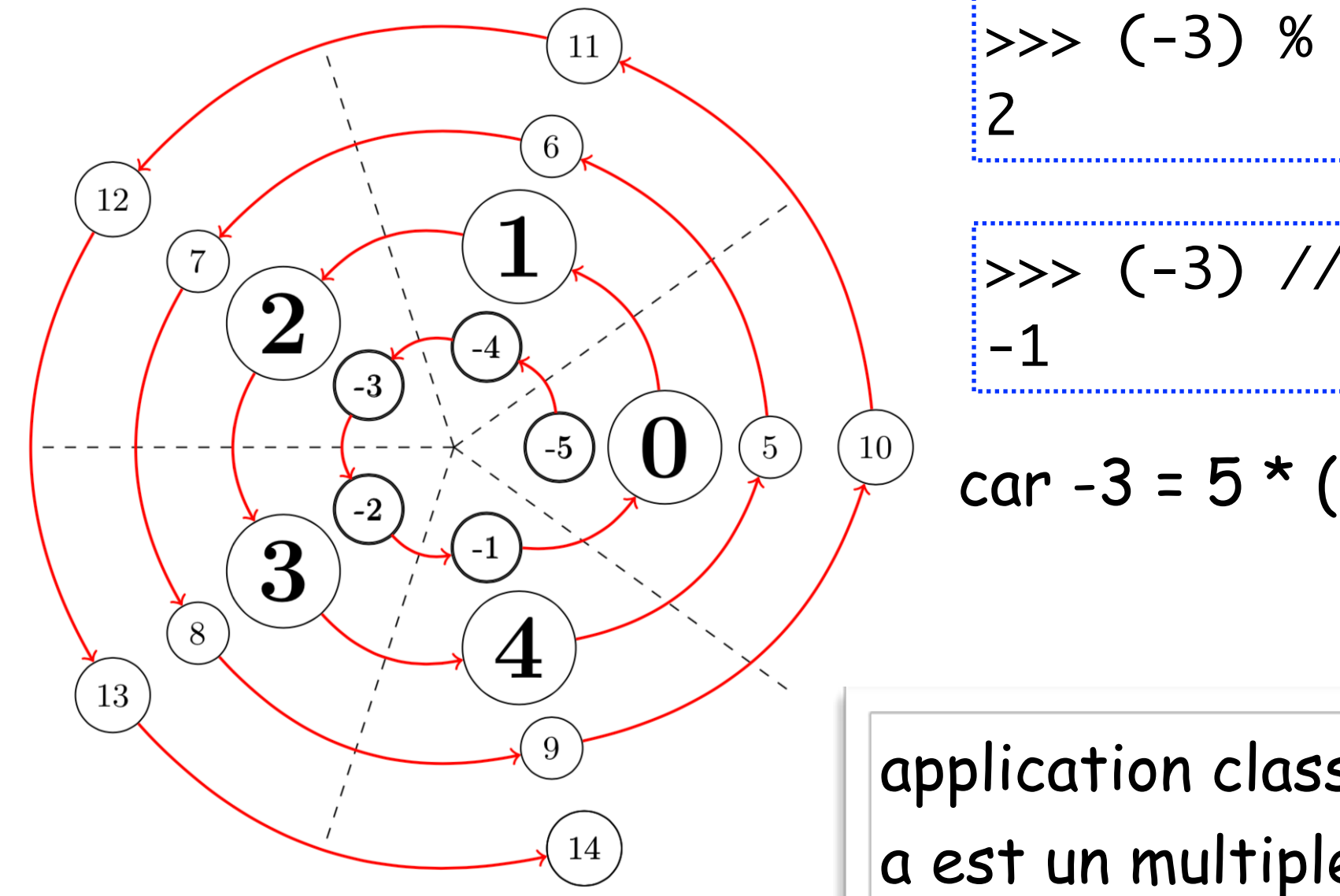

 $\Rightarrow$  (-3) % 5  $\Rightarrow$  (-3) // 5

car 
$$
-3 = 5 * (-3 // 5) + -3 % 5
$$

application classique (à connaitre par coeur!):  $a$  est un multiple de b ssi a % b = 0

hors cas a=b=0 (le seul multiple de 0 est 0)

• La taille des entiers n'est limitée que par la mémoire de la machine :

>>> 874121921611478384371591419 \*\* 10 260447454985660585245180084757921014509252146181223003 455270044550605023694309556482234857745408080127776885 578607664767325495386096105286268494775055260671252317 663749619931275002342815836733596266389781703659821356 427940431697254607426485624871372306773584664397463801

- On dit improprement que l'on travaille avec des nombres entiers *en précision infinie* ! On dit aussi que *le calcul entier est exact*.
- Cette propriété est importante pour les problèmes de **cryptologie** par exemple (codes secrets). Il est difficile de décomposer :

1527347820637235623261830898781760040741

en produit de facteurs premiers ! *Et pourtant indication : il n'y en a que deux...*

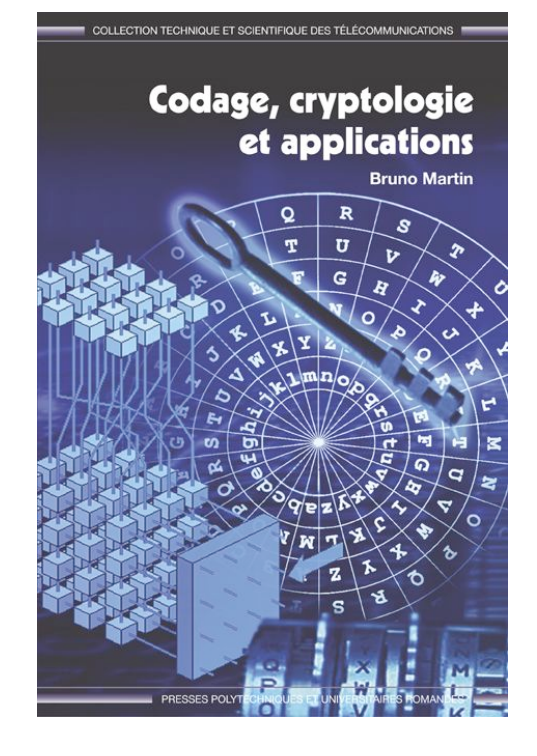

### Programmer avec des variables

Une variable est une boite dans laquelle on peut enregistrer une valeur

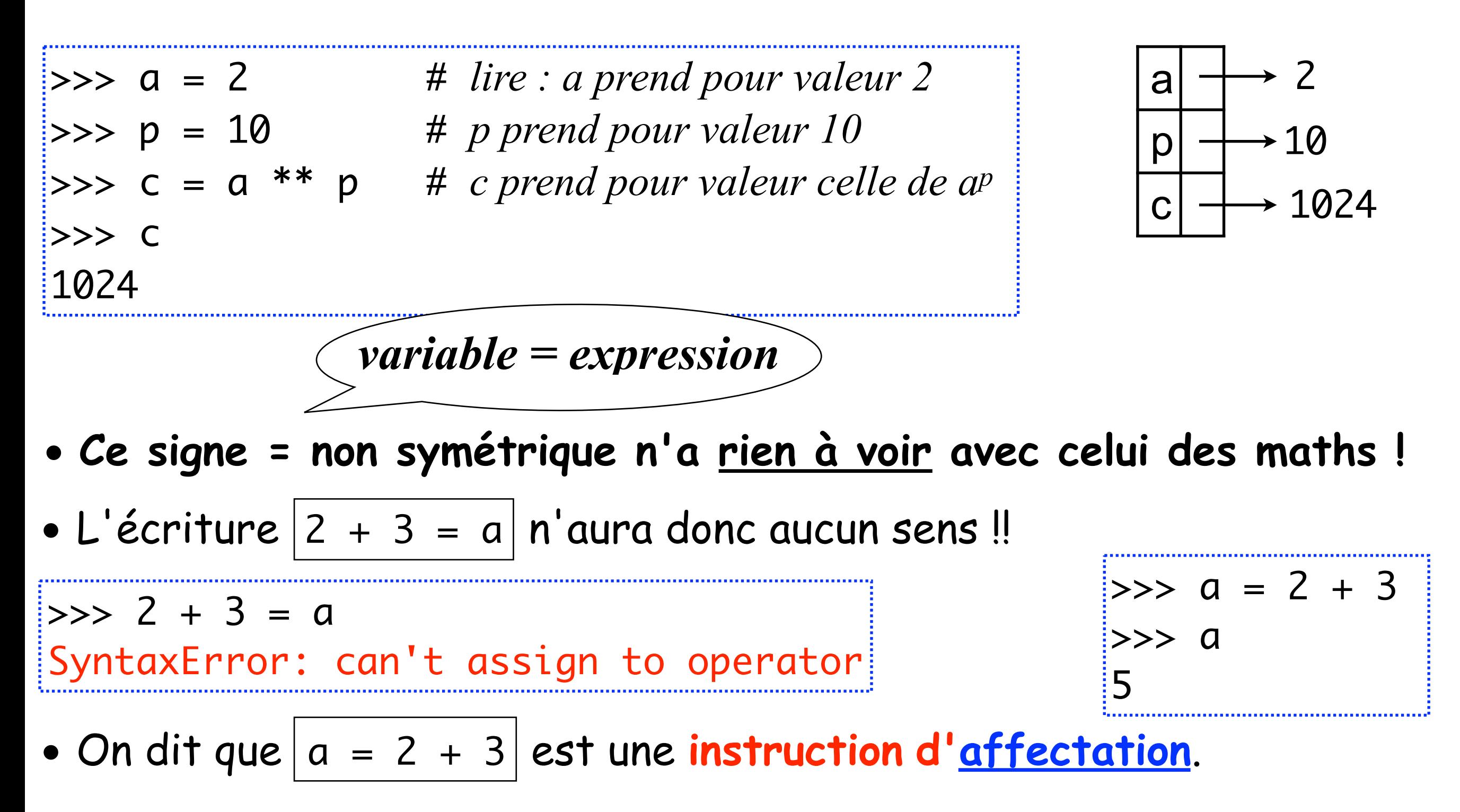

• Ne confondez pas les **EXPRESSIONS** et les **INSTRUCTIONS**, qui toutes deux vont contenir des variables. Une expression sera *calculée*, tandis qu'une instruction sera *exécutée* !

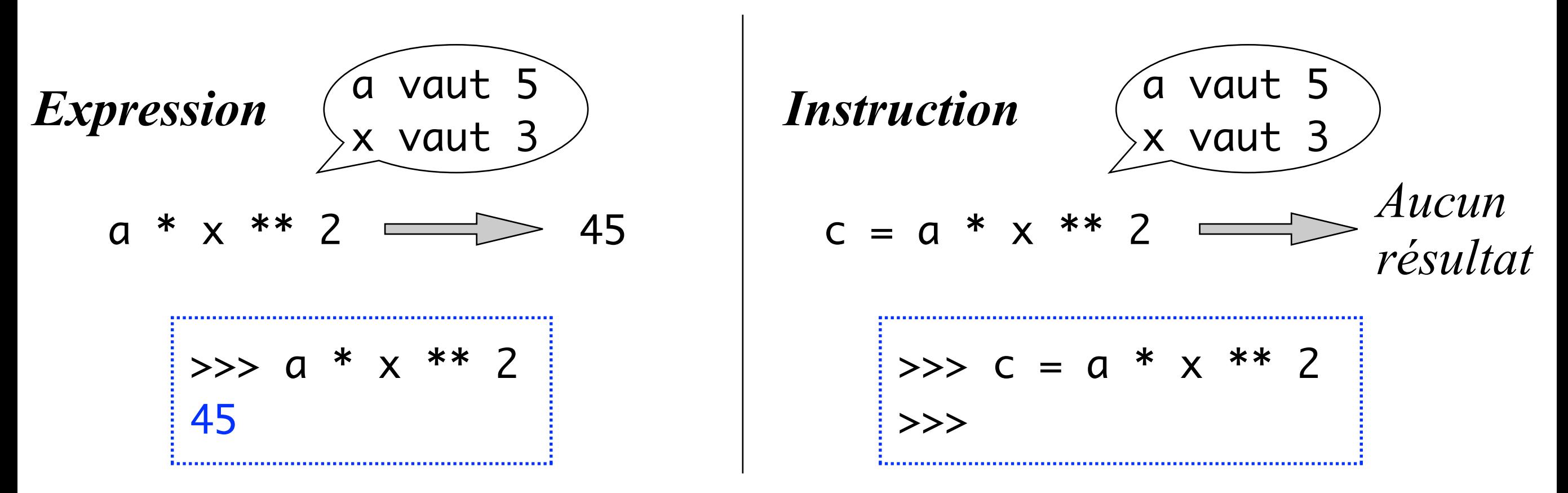

• Une **variable** a le droit de **changer de valeur** !

 $\Rightarrow$  a = 2 >>> b = a # **la valeur de a** est calculée puis c'est elle qui est transmise à b >>> a = a + 1 # qui se lit : a **devient égal à** la valeur de **a** + 1  $\Rightarrow$  b 2 # et non 3, ok ?

• Exemple : **échange de deux variables**. On utilise une variable temporaire.

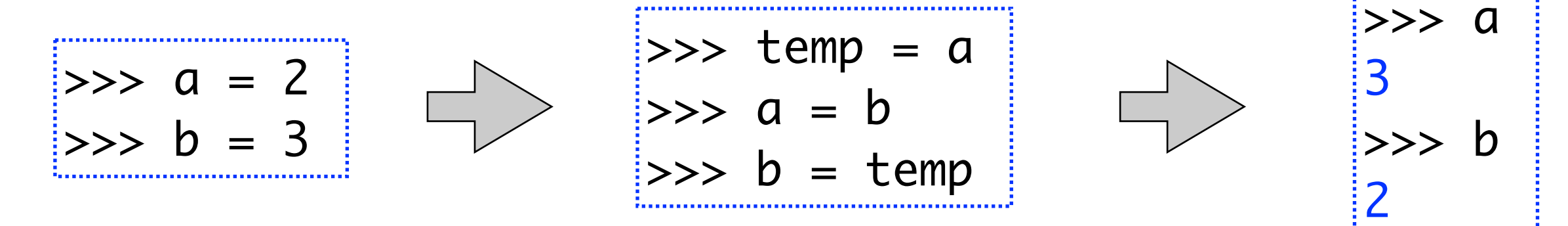

• L'opérateur d'**égalité** mathématique se note ==

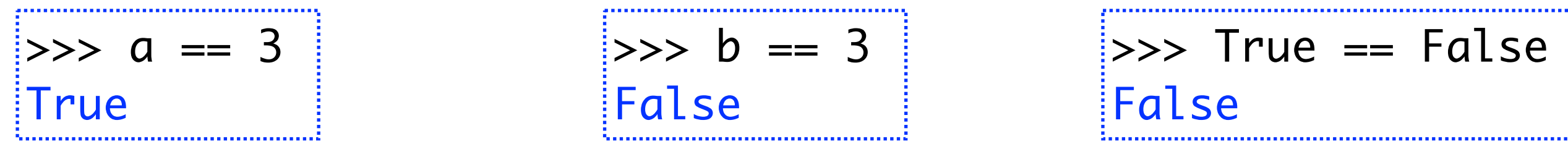

• Les valeurs True et False sont les **valeurs booléennes** :

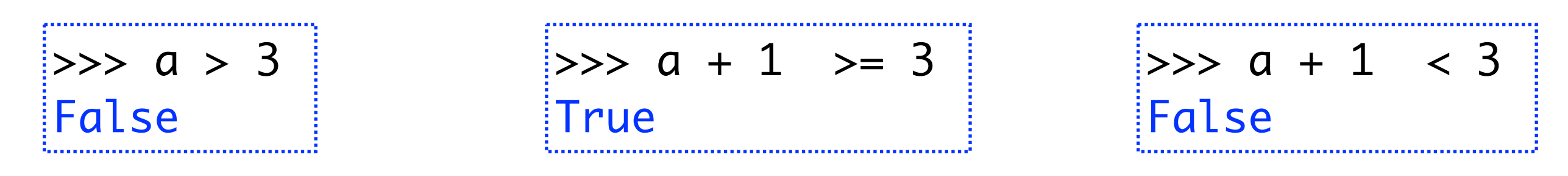

• Dans le contexte d'une expression arithmétique, True == 1 et False == 0. Bon à savoir pour comprendre ses erreurs, mais à **éviter.**

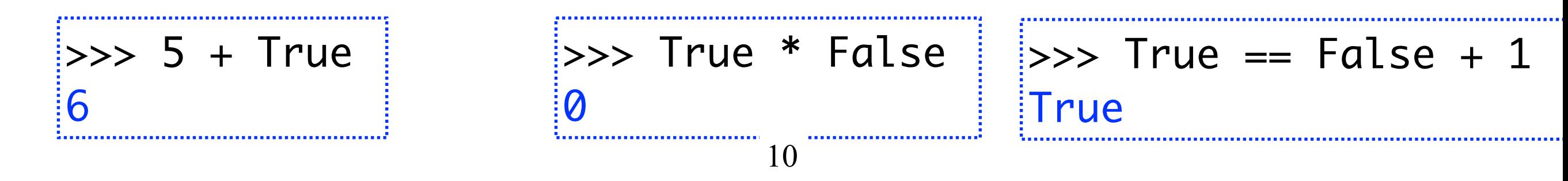

### Que peut-on mettre dans une variable?

N'importe quelle valeur!

Attention une valeur n'est pas nécessairement un entier…

 $\Rightarrow$  a = 2  $\Rightarrow$  b = 3.14  $\Rightarrow$   $>$   $\epsilon$  = False >>> d = 'mon petit message à afficher'  $\Rightarrow$ 

### Notion de programme

• Le travail interactif au *toplevel* est pratique pour de petits calculs et pour se familiariser avec Python.

• Mais un « vrai » programme, ce n'est pas ça!!

• Un programme = une suite d'instructions qui sont exécutées sans interruption et sans afficher de résultats. Il faut forcer l'affichage en utilisant l'instruction **print.**

PROGRAMME ≠ TOPLEVEL

K

## Écrire un programme dans l'éditeur IDLE

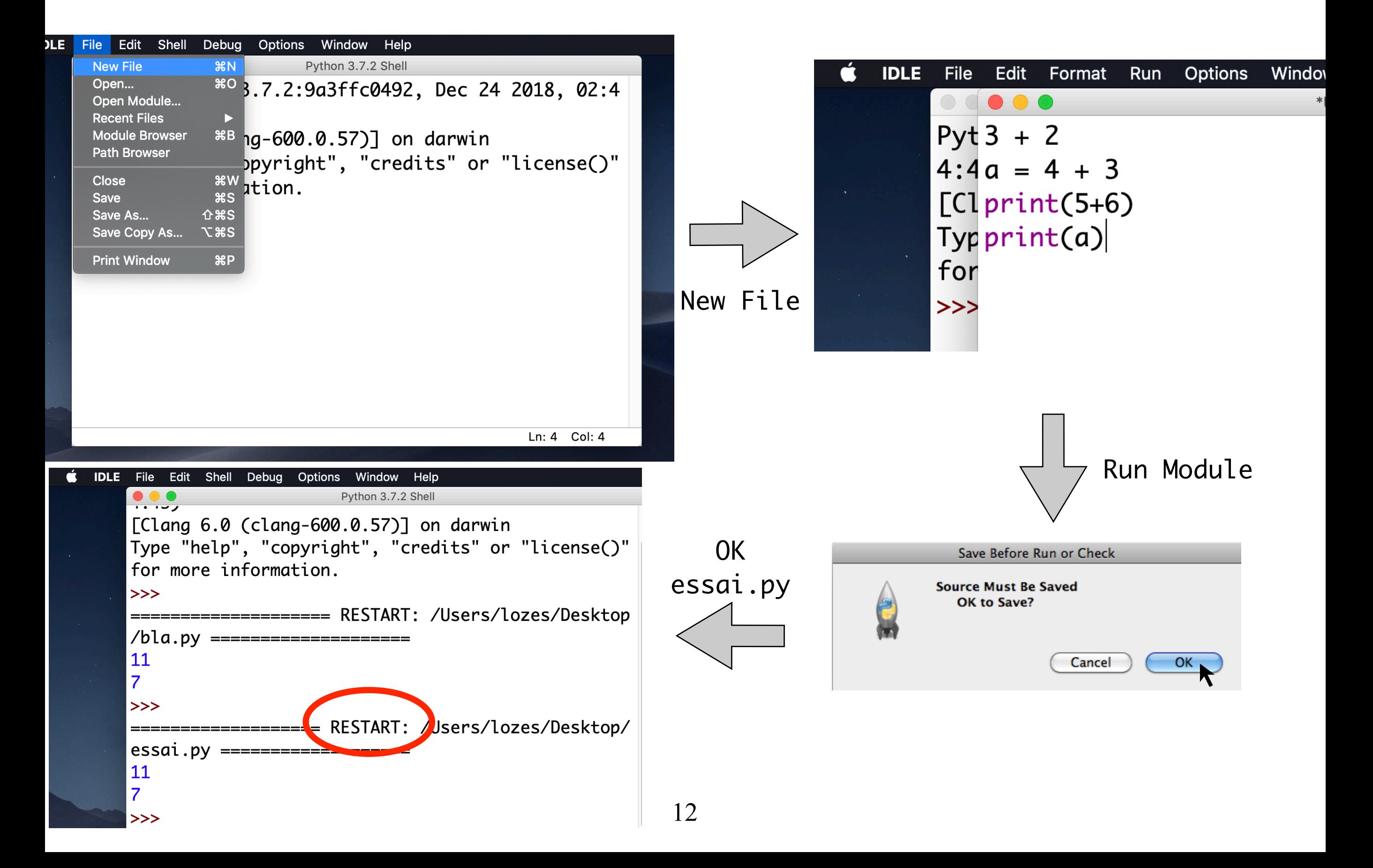

### Affichage de résultats avec print(...)

• La fonction print(...) permet d'afficher une suite d'expressions :

 $\Rightarrow$  a = 2 >>> print('Le carré de a vaut',a\*a,'et non 5') Le carré de a vaut 4 et non 5 >>> *espace automatique*

• Ce qui est affiché en bleu n'est pas le résultat de la fonction print, mais **l'effet** de cette fonction. La fonction print n'a aucun résultat ! Ou plutôt son résultat est **None**, qui ne s'affiche pas au toplevel…

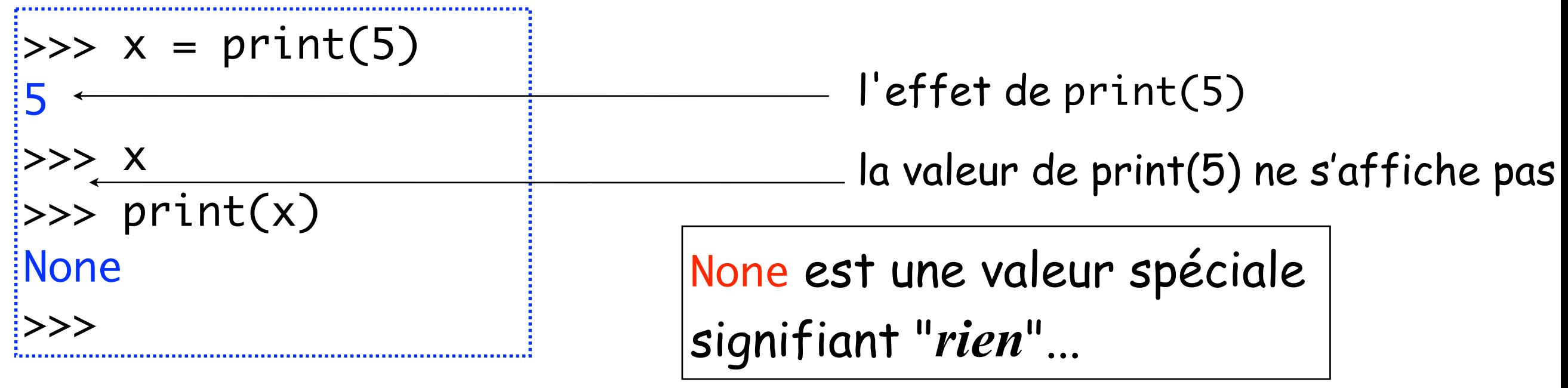

### Les différents types de valeurs

La valeur d'une expression ou d'une variable a un type. Jusqu'à présent nous avons rencontré les types suivants.

#### **LES ENTIERS**

valeurs possibles: 1, 2492042932330932, -23, etc expressions possibles : 13 + 3928, 34 \* 2 + 10 // 3 % 5, etc

#### **LES BOOLÉENS**

valeurs possibles : True et False expressions possibles :  $0 == 0$ ,  $8+1 == 2 * 3$ ,  $13 >= a$ , etc.

#### **LES CHAINES DE CARACTÈRES**

valeurs possibles : 'Hello, world', 'la valeur de a est', '234' , etc.

#### **LE TYPE DES INSTRUCTIONS (= LE TYPE DE « RIEN »)**

valeurs possibles : None

expressions possibles : print('hello'), x = a + b, etc

### Conditionnelle : la prise de décision if

• L'instruction conditionnelle if permet de prendre une décision :

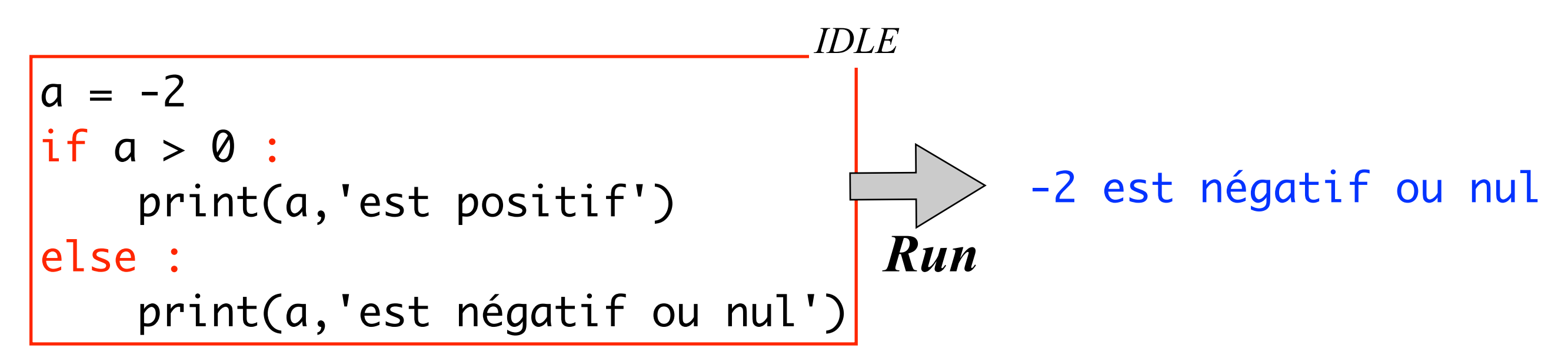

• Au toplevel, c'est moins agréable, il faut terminer par une ligne vide.

```
>> a = -2
>>> if a > 0 :
     print(a,'est positif')
else :
     print(a,'est négatif ou nul')
-2 est négatif ou nul
                                     ligne vide, OVER, à toi !
```
• La bonne distance à la marge d'une ligne (**indentation**) doit être respectée. Elle permet de structurer et de comprendre un programme :

```
|a = -2if a > 0 :
 \longleftrightarrow print(a, 'est positif')
 else :
  \longleftrightarrow print(a,'est négatif ou nul')
```
• Un **bloc** d'instructions est une suite d'instructions alignées à la verticale. Vous voyez ci-dessus un bloc formé de deux instructions (une affectation et un if).

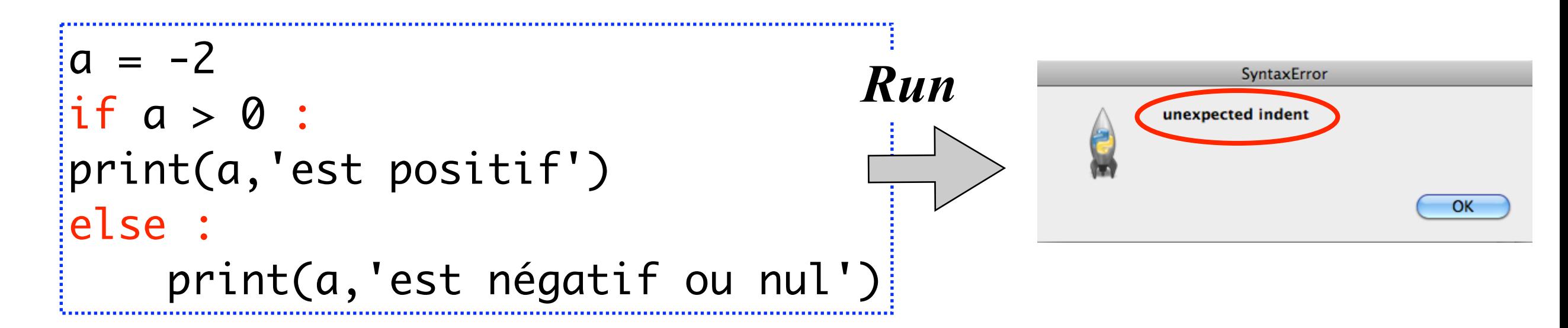

• **UNE BONNE INDENTATION EST OBLIGATOIRE EN PYTHON.**

### La structure en blocs d'un programme

Un programme est structuré en blocs imbriqués contenant des instructions, elles-mêmes formées de blocs d' expressions

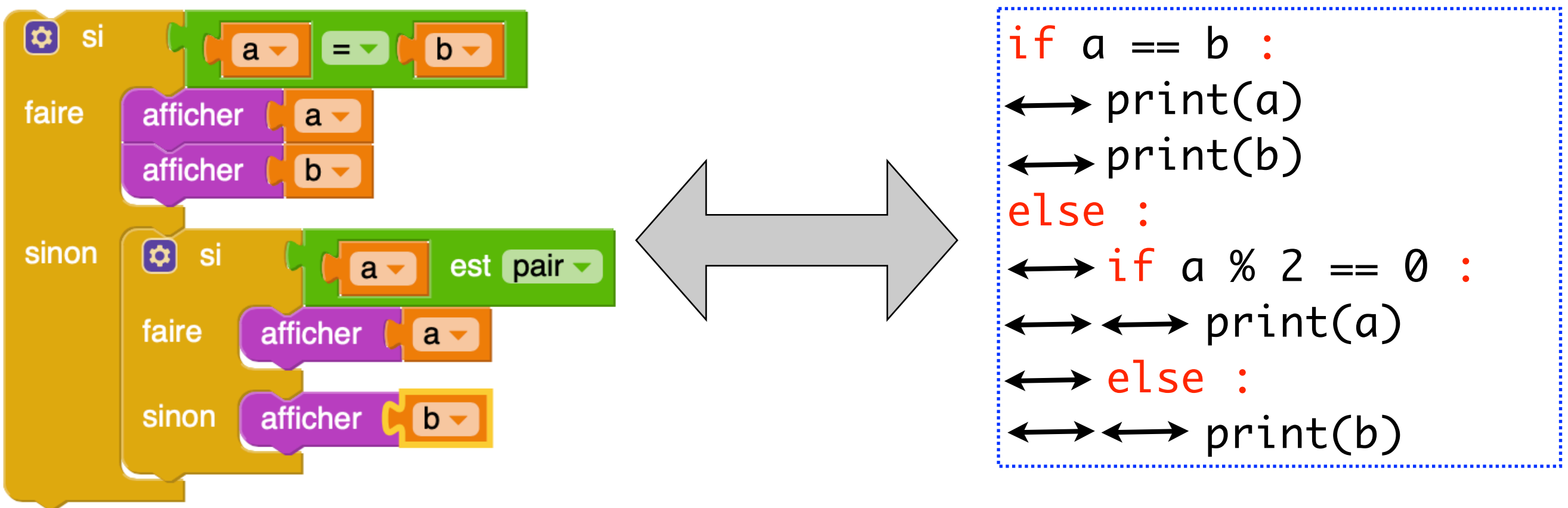

Un programme Pyblock Code Python

automatiquement généré

<http://mathematiques-medias.discipline.ac-lille.fr/PyBlock/>

### Les choix multiples

On peut faire des tests les uns à la suite des autres en utilisant la construction **if elif else**.

 $if a == b:$  $\longleftrightarrow$  print(a)  $\longleftrightarrow$  print(b) elif  $a % 2 == 0 :$  $\longleftrightarrow$  print(a) else :  $\longleftrightarrow$  print(b)

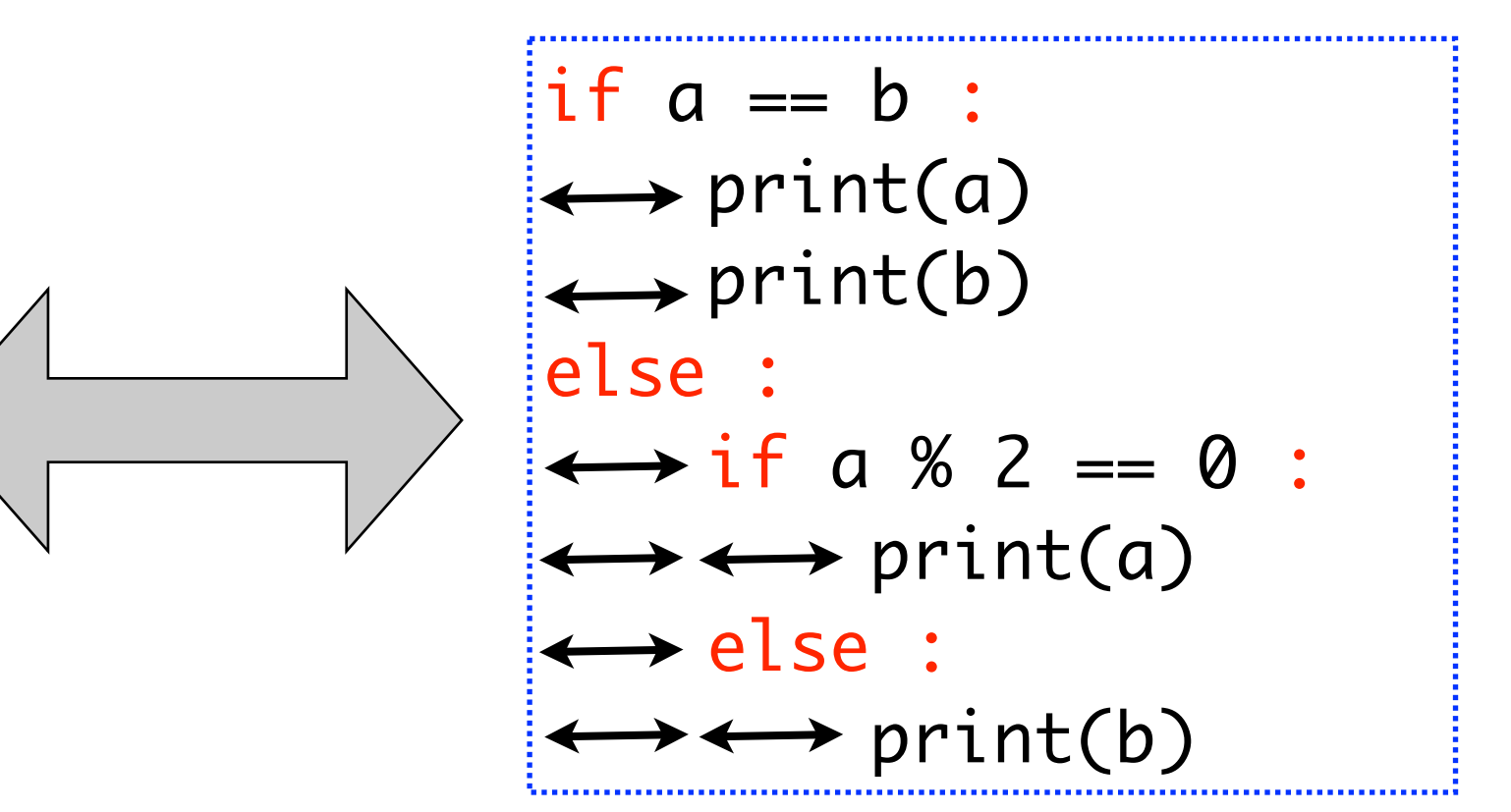

#### **Forme générale d'un bloc if :**

- 1 if et son sous-bloc
- [0](http://mathematiques-medias.discipline.ac-lille.fr/PyBlock/), 1 ou plusieurs elif et leurs sous-blocs
- 0 ou 1 else et son sous-bloc

### Les opérateurs booléens

De même qu'avec les entiers on peut additionner, soustraire, multiplier… il existe des opérations sur les booléens True et False

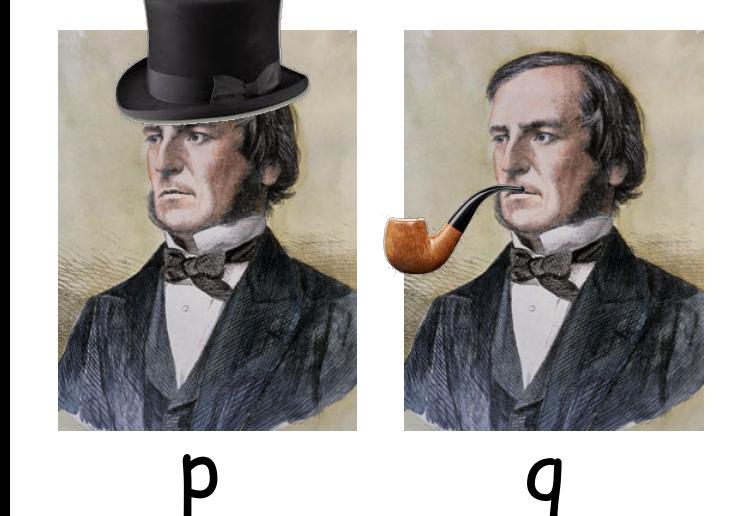

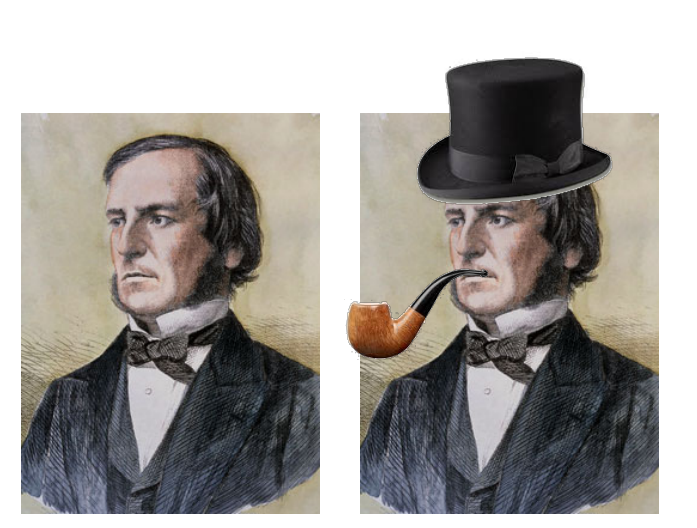

p and q p or q

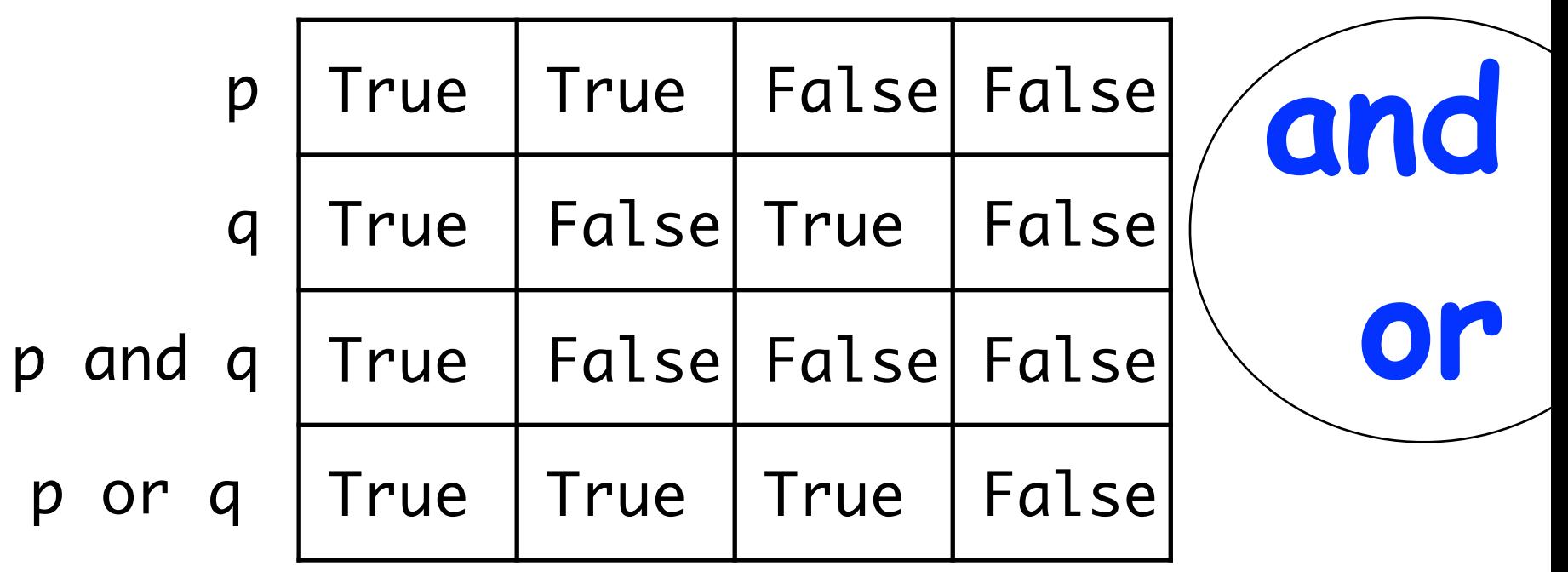

not p

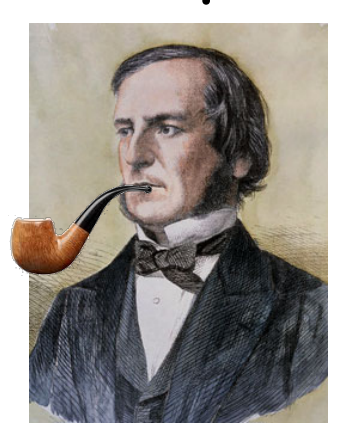

p True False ( not not p False False True

### Opérateurs paresseux

En Python, and et or sont paresseux

 $>>$  a = -2  $>>> x == 3$ NameError: name 'x' is not defined  $\Rightarrow$  (a > 0) and (x == 3) False

- L'expression  $x == 3$  n'a pas été évaluée car | False and ? == False
- Idem pour le mot-clé or :

 $\Rightarrow$  a = -2  $\Rightarrow$  (a < 0) or (x == 3) True

 $car$  | True or ? == True

- La priorité de and étant plus faible que celle des opérations arithmétiques, on aurait pu écrire :  $a > 0$  and  $x == 3$ . Dans le doute, mieux vaut mettre des parenthèses !
	-

•  $!=$  désigne la négation de == if not a == b :  $\left\langle \begin{array}{c} \downarrow \end{array} \right\rangle$  if a != b :

### Les fonctions prédéfinies de Python

• Tous les langages de programmation fournissent un large ensemble de **fonctions** prêtes à être utilisées. Exemple dans les entiers :

>>> 5 \* 2 \*\* 3 # *les opérateurs arithmétiques sont des fonctions cachées*  $40$ >>> abs(-5) # *la fonction "valeur absolue" est prédéfinie* 5

• Certaines fonctions résident dans des **modules** spécialisés, comme fractions, math... Il faut consulter la documentation en ligne !

>>> gcd(18,12) # *je veux calculer un PGCD* NameError: name 'gcd' is not defined >>> <u>import</u> fractions # *importation du module* fractions >>> fractions.gcd(18,12) # *mais le mot* gcd *reste inconnu !* 6 >>> <u>from</u> fractions <u>import</u> gcd # *importation du seul mot* gcd >>> gcd(18,12) # *le mot* fractions *reste inconnu !* 6

17

### Comment définir une nouvelle fonction ?

• Soit à définir la fonction  $f: n \mapsto 2n - 1$ 

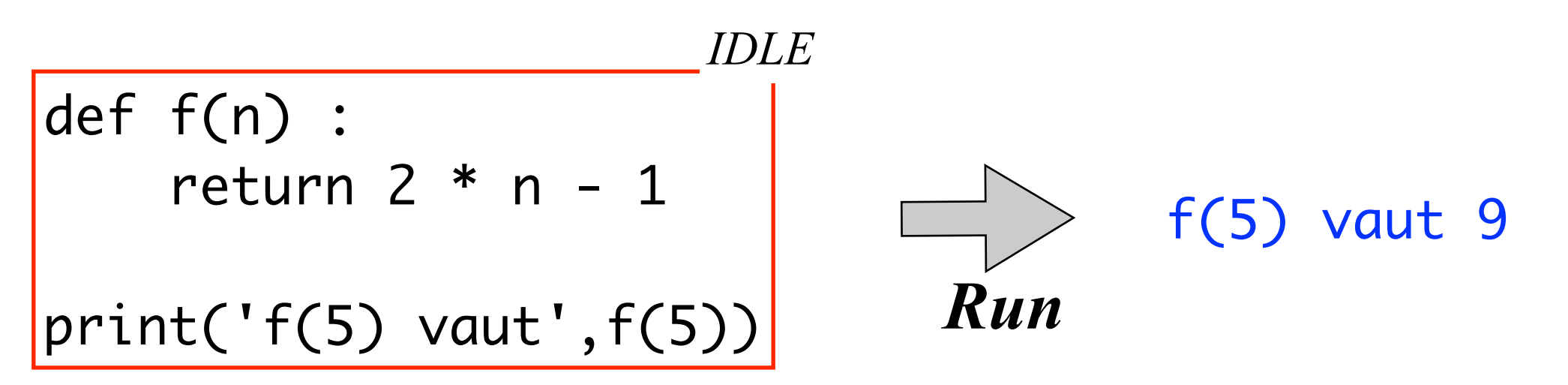

- Notez l'indentation (automatique en principe)...
- Le mot return signifie "*le résultat est...*". On dit que la fonction *retourne un résultat* (à celui qui a demandé le calcul).
- Il n'est nulle part dit que n est un entier. On peut aussi utiliser f sur les réels approchés voire même sur les complexes :

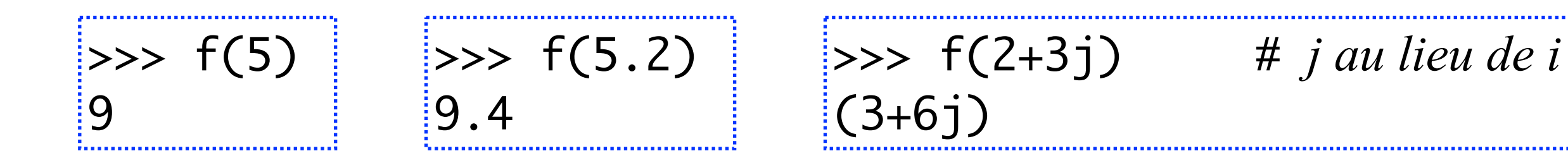

• Comment définir la valeur absolue si elle n'existait pas ?

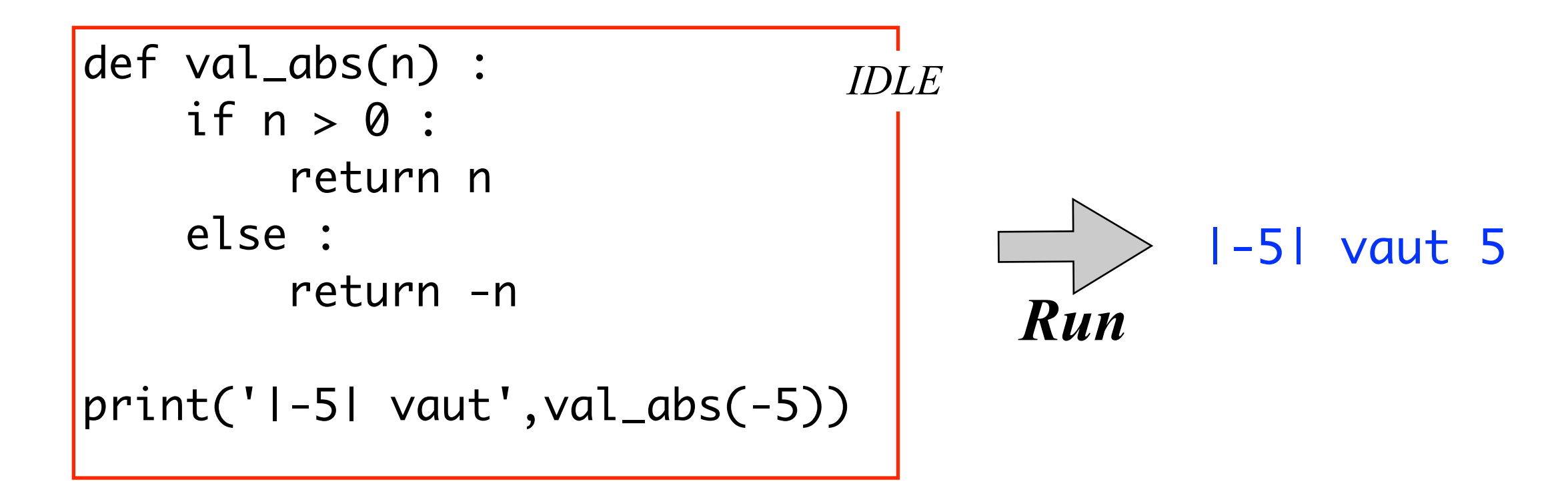

**IMPORTANT** : return provoque un échappement . Après return, le reste du texte de la fonction est abandonné

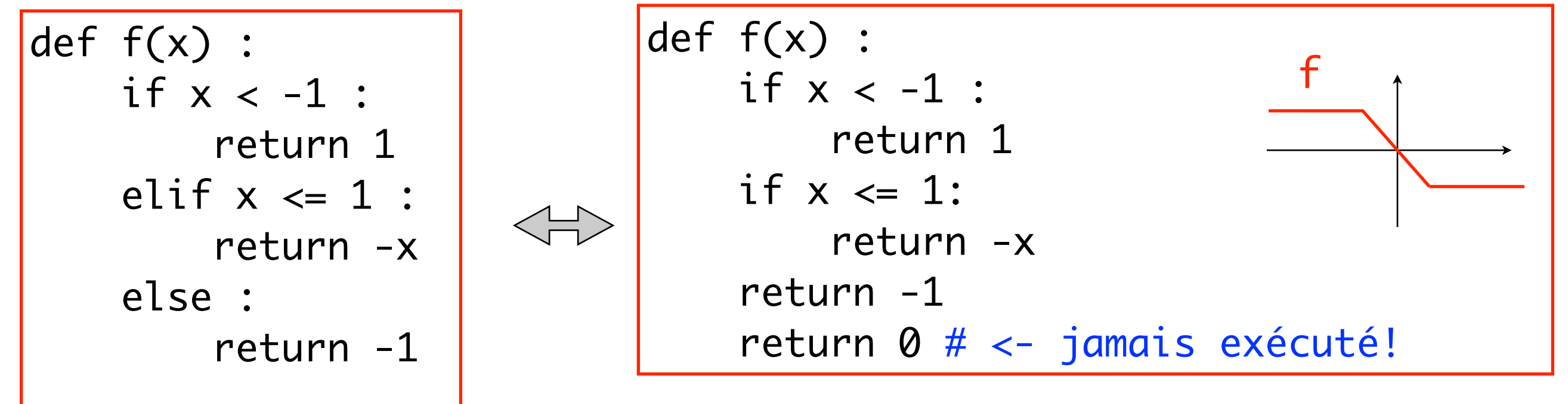

### Comment savoir si deux entiers n'ont que 1 comme diviseur commun ?

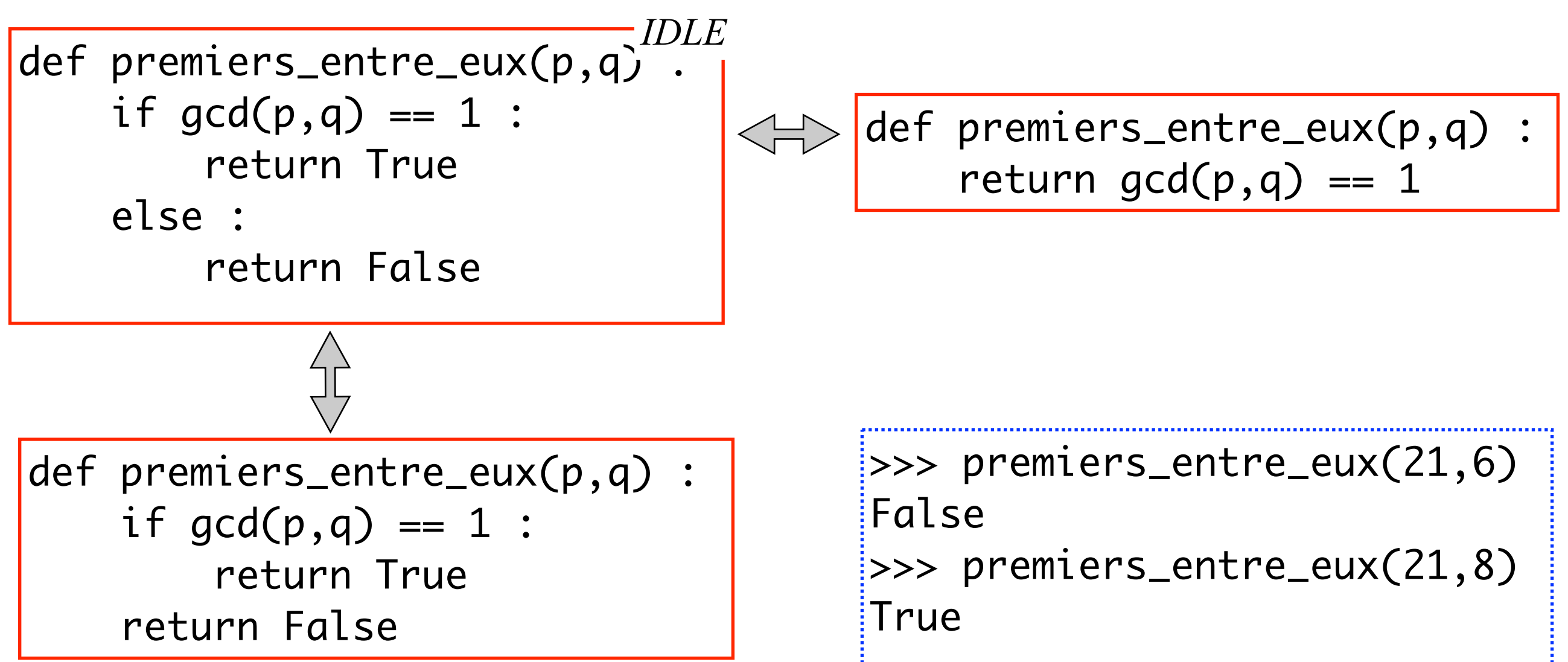

• Vous voyez qu'il existe différentes manières de coder une fonction. Elles se distinguent par leur **efficacité**, mais aussi leur **élégance**.

### Le jeu « pile ou face ? » en Python

Nous allons programmer le jeu « pile ou face »:

- l'humain fait un pronostic et le dit à l'ordinateur
- l'ordinateur « lance la pièce »
- l'ordinateur annonce le résultat
- Il va nous falloir deux variables:
- la variable pronostic dont la valeur sera fixée par l'humain
- la variable lancer dont la valeur sera fixée par l'ordinateur

### Demander une valeur à l'humain

On utilise la fonction prédéfinie **input**

nom = input('quel est ton nom, humain?') print('enchanté,', nom)

Attention, la valeur retournée par input est une chaine de caractères si on veut un nombre, il faut faire une conversion vers les integer

```
\Rightarrow '42' == 42
False
\Rightarrow int('42') == 42
True
```
*exemple.py*

age\_texte = input('quel est ton age, humain?') age = int(age\_texte) if age < 18 : print('gamin!') *exemple.py*

### Générer des entiers au hasard

• Il faudra importer la fonction randint(...) du module random :

from random import randint

- Avec a ≤ b entiers, randint(a,b) retourne un entier aléatoire de l'intervalle [a,b]. *pseudo-aléatoire !*
- Ex: 2 \* randint(0,10) retourne un entier pair aléatoire de [0,20].

### …et une chaîne de caractères au hasard?

Il va falloir mettre en correspondance pile et face avec des nombres, par exemple

$$
^{\prime} \text{pile}^{\prime} \ll \Rightarrow 0 \qquad \qquad \text{``face'} \ll \Rightarrow 1
$$

### Le jeu « pile ou face ? », version 1

```
from random import randint
pronostic = input('pile ou face, humain?')
lancer = randint(0,1)if pronostic == 'pile' and lancer == 0:
    print('gagné!')
|elif pronostic == 'face' and lancer == 1 :
    print('gagné!')
else :
    print('perdu!')
                                           pile-ou-face.py
```
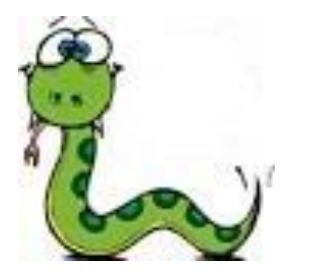

### Le style Pythonesque

Ce programme marche est très bien, mais il manque de style

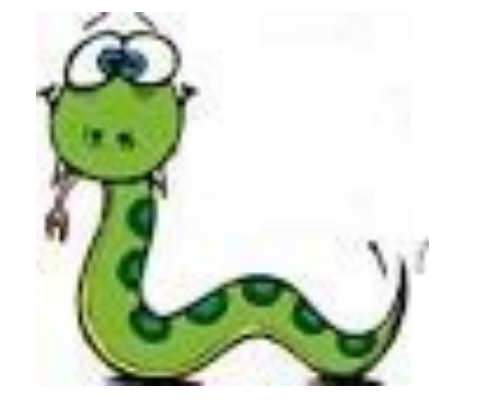

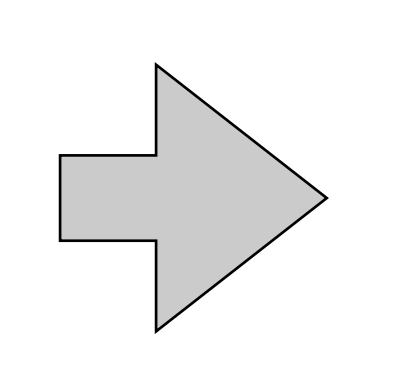

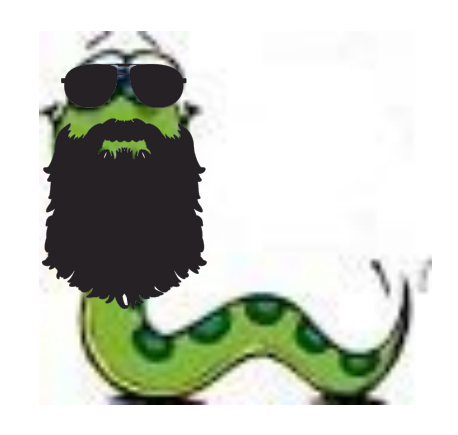

début du cours fin du cours

On a répété 2 fois print('gagné'); et puis les tests sont moches… Et si dans lancer on mettait directement 'pile' ou 'face'?

### Le jeu « pile ou face ? », version 2

```
from random import randint
pronostic = input('pile ou face, humain?')
if randint(0,1) == 0:
    lancer = 'pile'
else : 
    lancer = 'face'
if pronostic == lancer :
    print('gagné!')
else :
    print('perdu!')
                                            pile-ou-face.py
                                                    'aime!
                                '
```
### Le jeu « pile ou face ? », version 3

```
from random import randint
pronostic = input('pile ou face, humain?')
lancer = 'pile' if randint(0,1) == 0 else 'face'if pronostic == lancer :
    print('gagné!')
else :
    print('perdu!')
                                           pile-ou-face.py
                                        expression conditionnelle
```
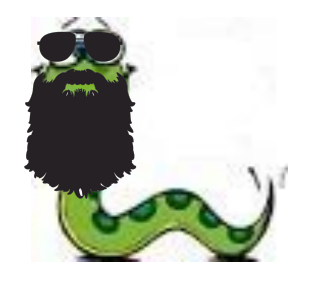

En TP : le jeu pierre-feuille-ciseaux

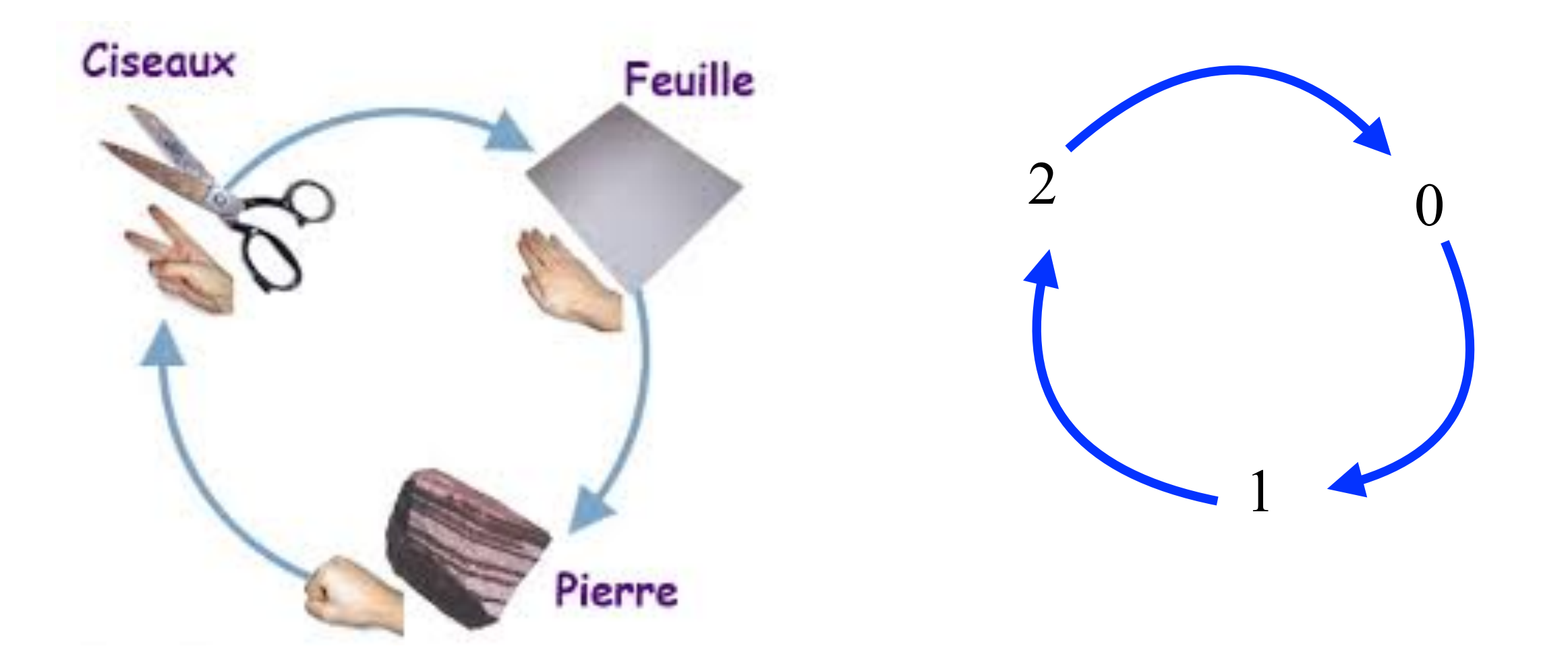

Indication: pour avoir du style, pensez aux modulos